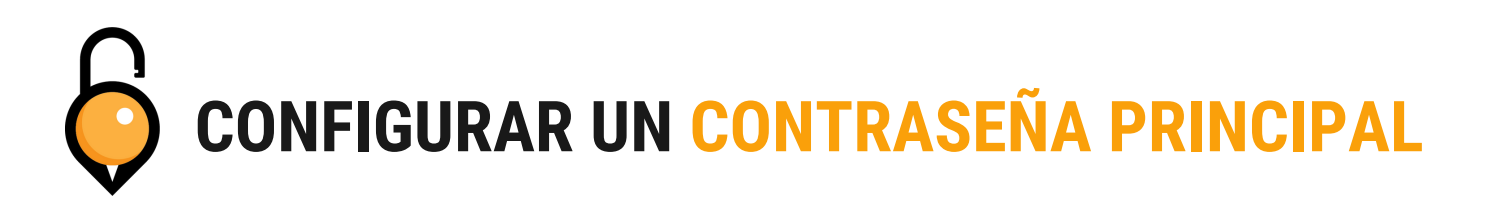

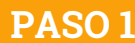

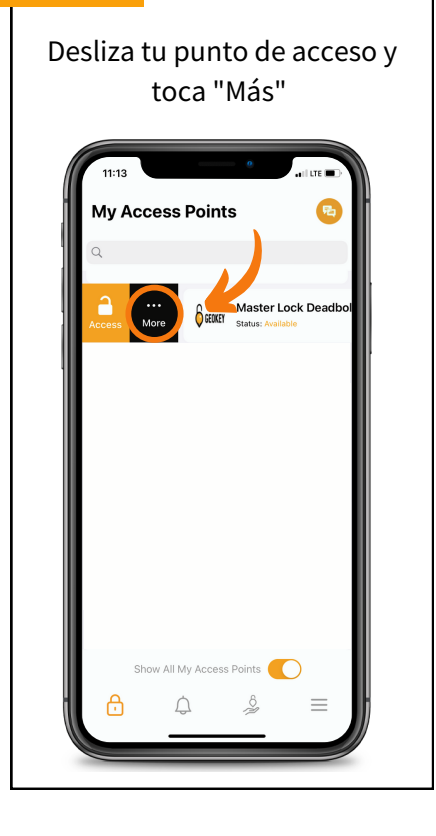

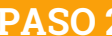

Toca "Establecer código"

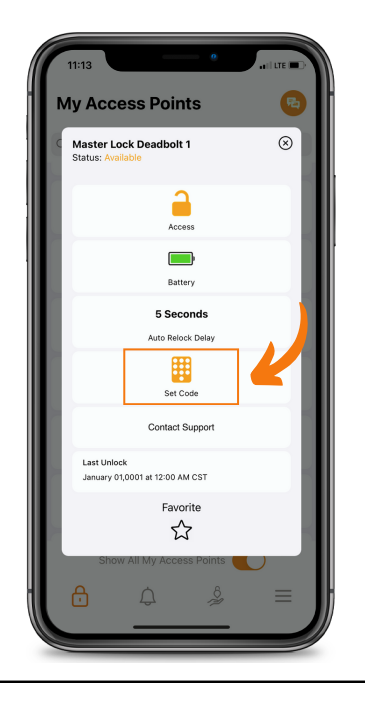

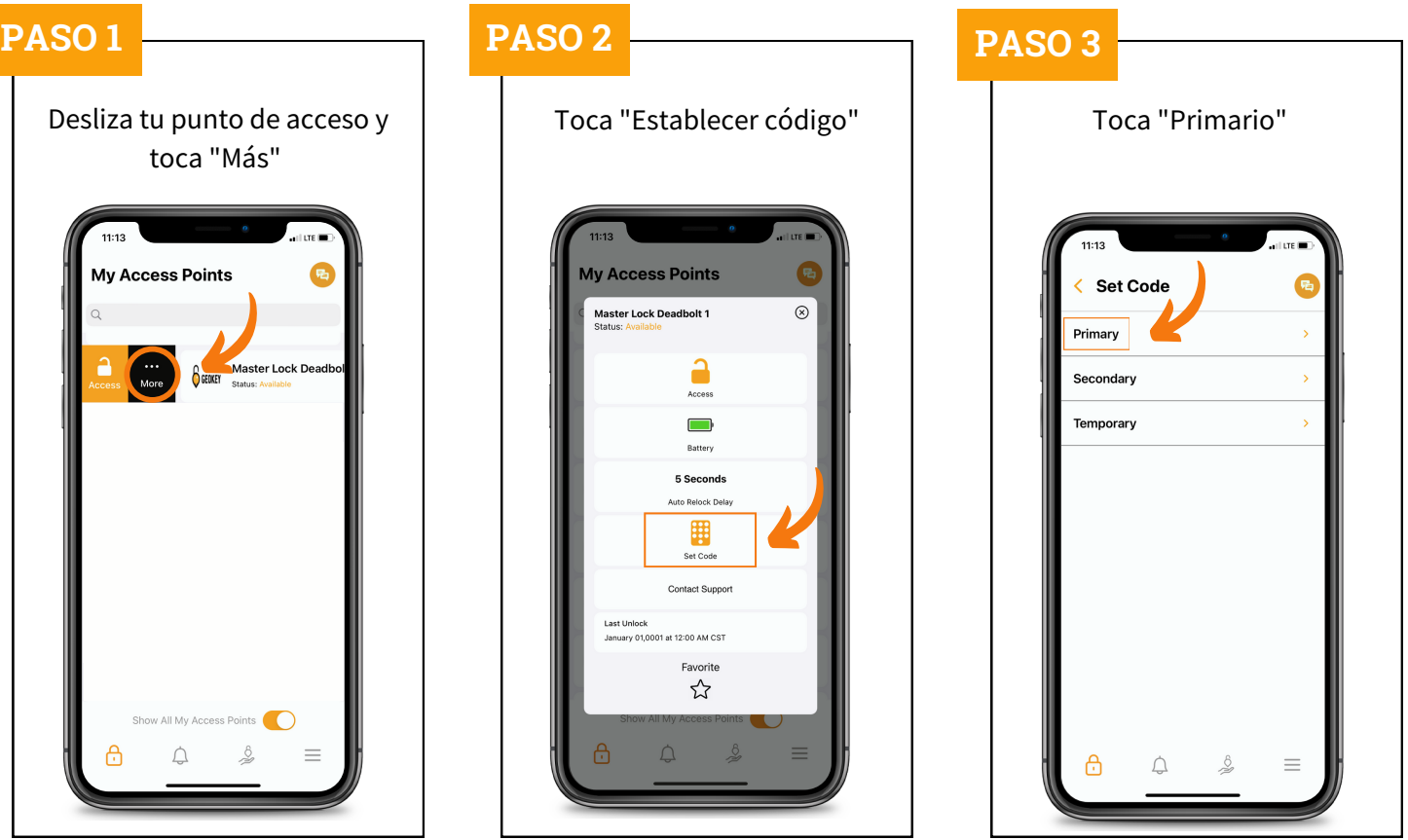

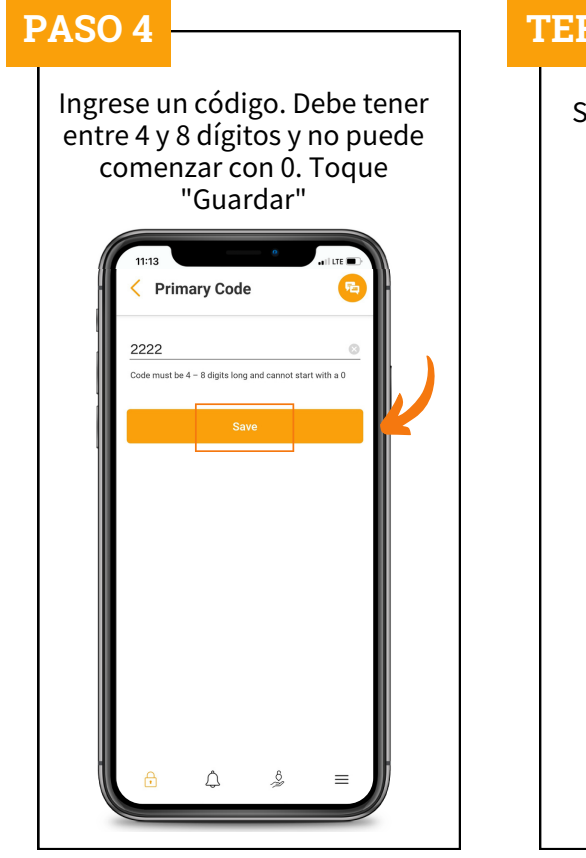

## **RMINADO!**

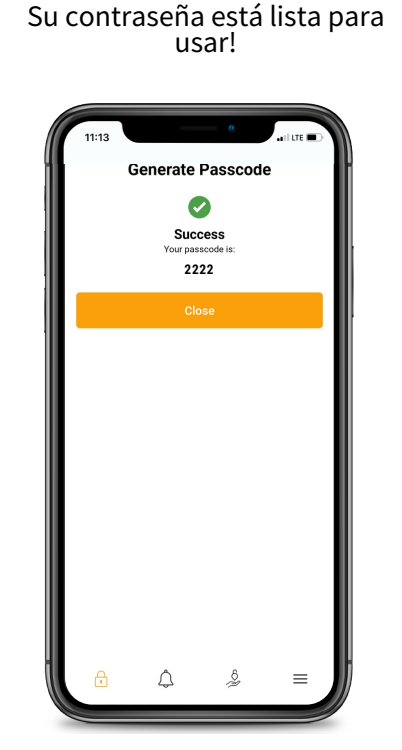

# **CONFIGURAR UN CONTRASEÑA SECUNDARIA**

### **PASO 1 PASO 2 PASO 3**

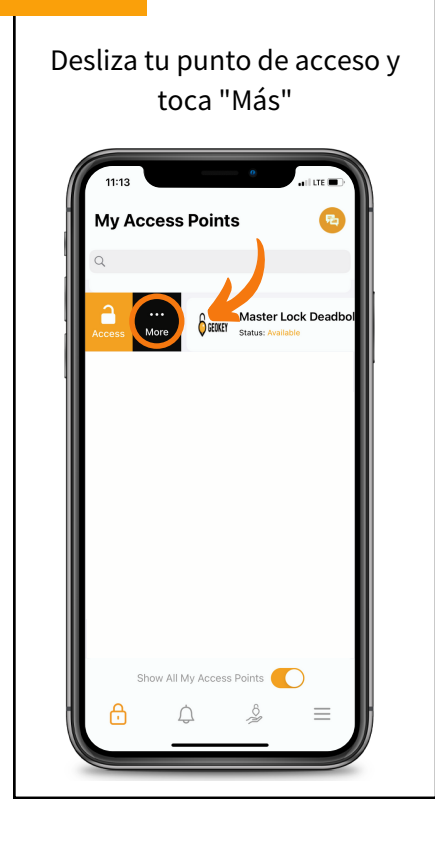

Toca "Establecer código"

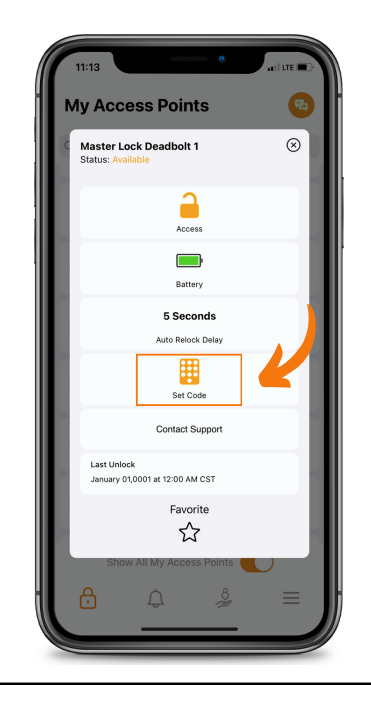

## Toca "Secundario"  $11:13$ ← Set Code Primary Secondary Temporary  $\bigcap$  $\triangle$

### **PASO 4 PASO 5**

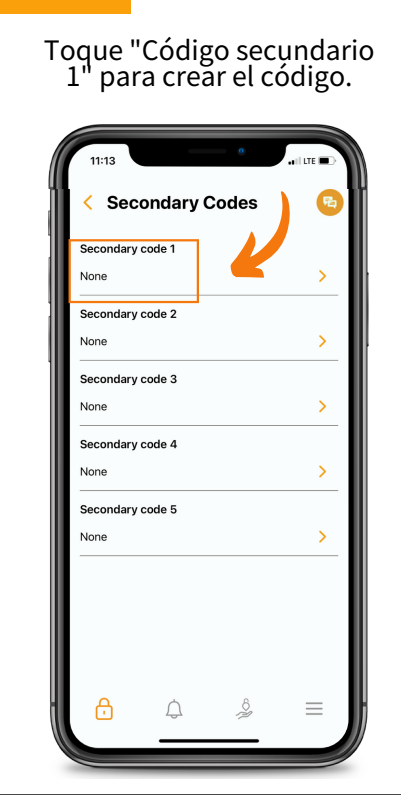

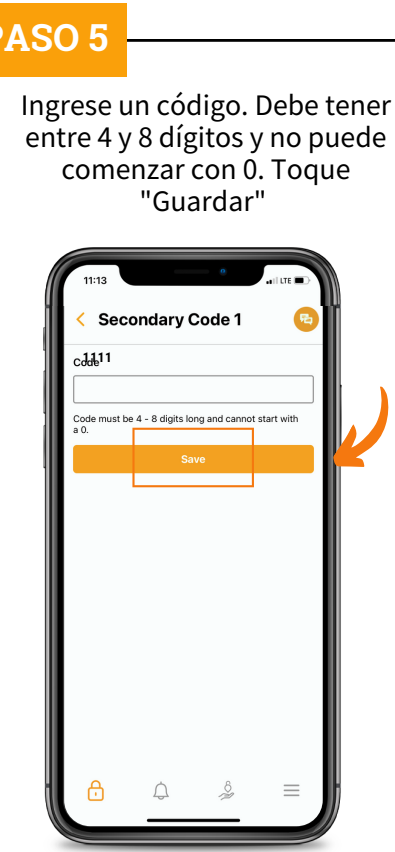

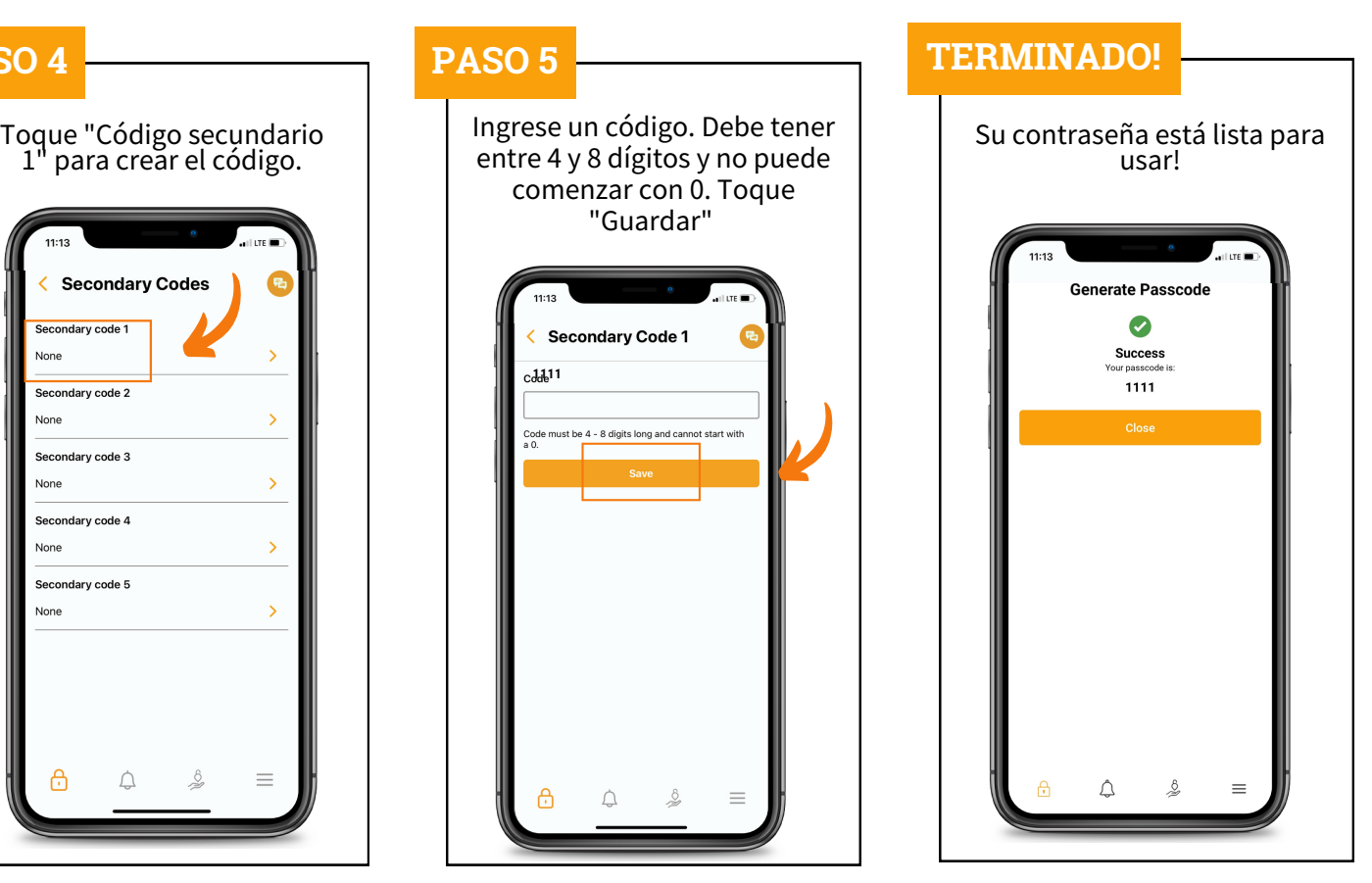

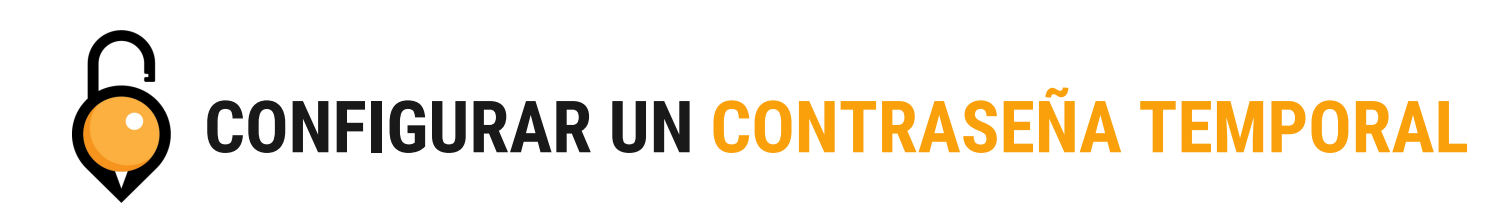

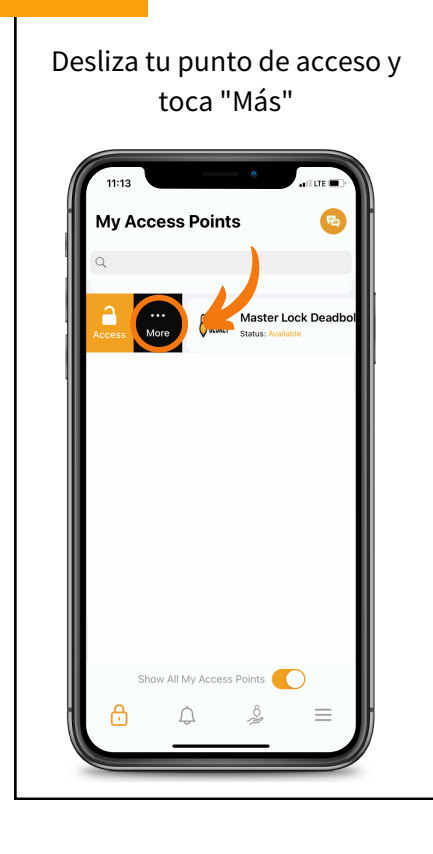

Toca "Establecer código"

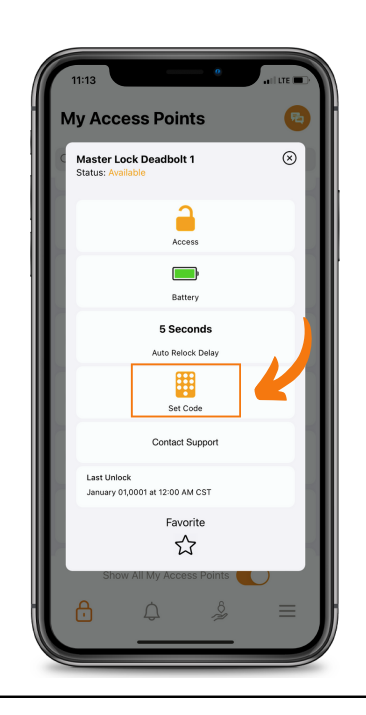

## **PASO 1 PASO 2 PASO 3** Toca "Temporal" .<br>11:13 ← Set Code Primary Secondary k. Temporary  $\triangle$  $\triangle$  $\delta$

notes

 $\bigcirc$ 

 $\equiv$ 

6

Ingrese la fecha y hora de inicio junto con las notas necesarias y toque "Generar". ← Temporary Code Start Date/Time 26-07-2023 11:16 AM 圃 **Notes** 

Toque "Compartir" para enviar el código de acceso temporal al usuario. **Temporary Code** G Start Date/Time 26-07-2023 11:16 AM 曲 **Notes** notes **6** GEOKEY 0112421

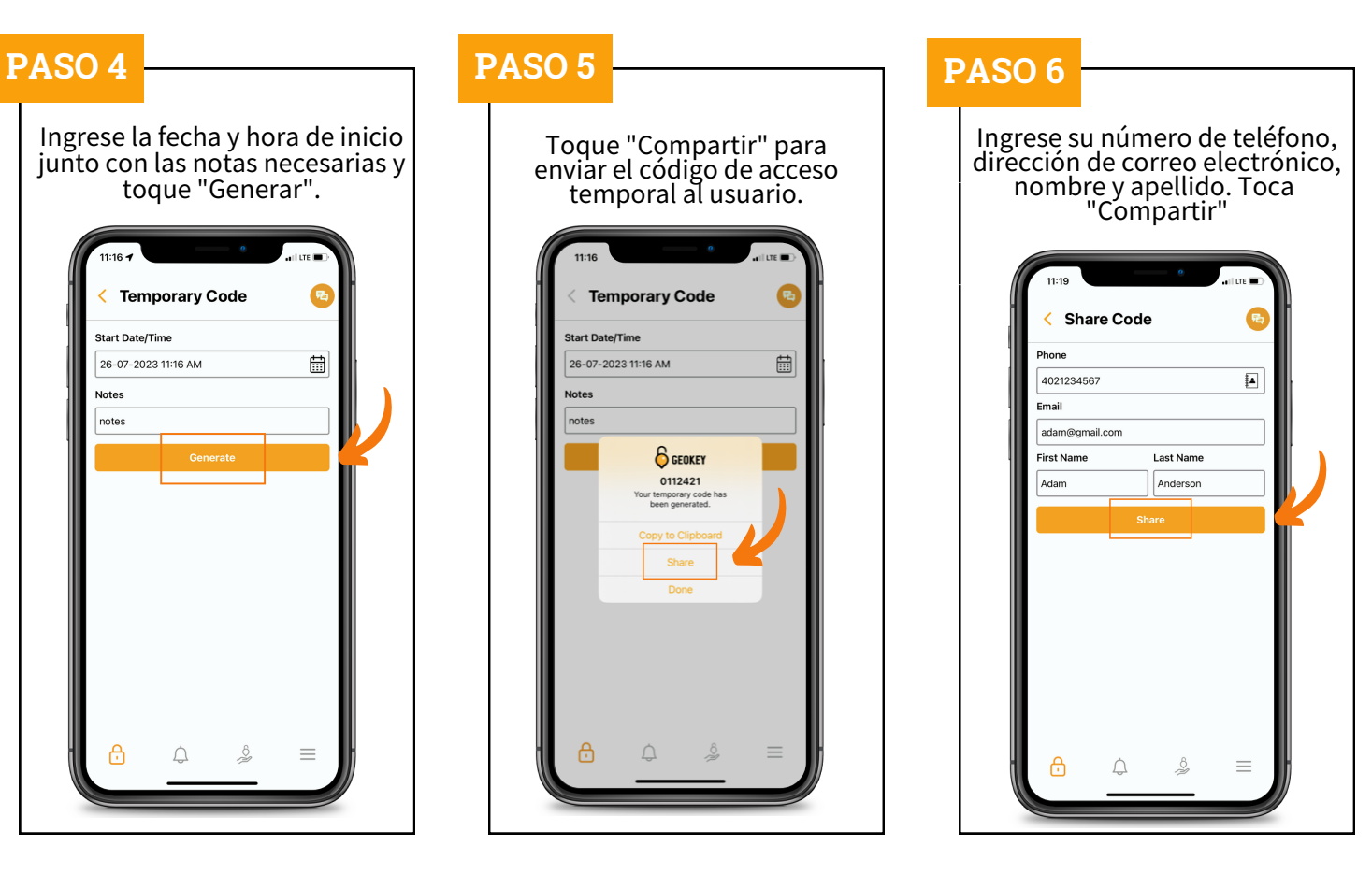